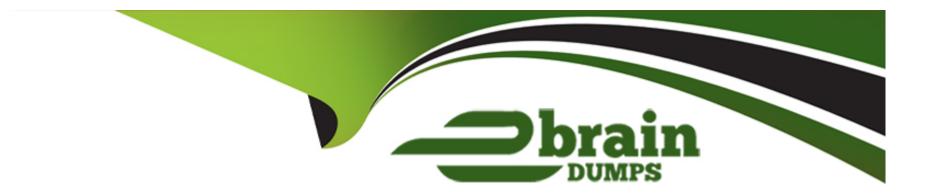

# Free Questions for MB-800 by ebraindumps

Shared by Hoffman on 15-04-2024

For More Free Questions and Preparation Resources

**Check the Links on Last Page** 

#### **Question Type: Hotspot**

You are implementing Dynamics 365 Business Central.

The accounting manager wants to set up a complete Purchase Document Approval system with an approval hierarchy that meets the following requirements:

Sara processes all purchase orders. Any purchase orders that Sara processes must be approved.

Michelle can approve purchase orders up to \$10,000.

Shawn can approve the orders up to \$50,000.

Purchase orders above \$50,000 must be approved by Remy.

You need to create the hierarchy.

Which hierarchy setup should be used for each limit? To answer, select the appropriate options in the answer area.

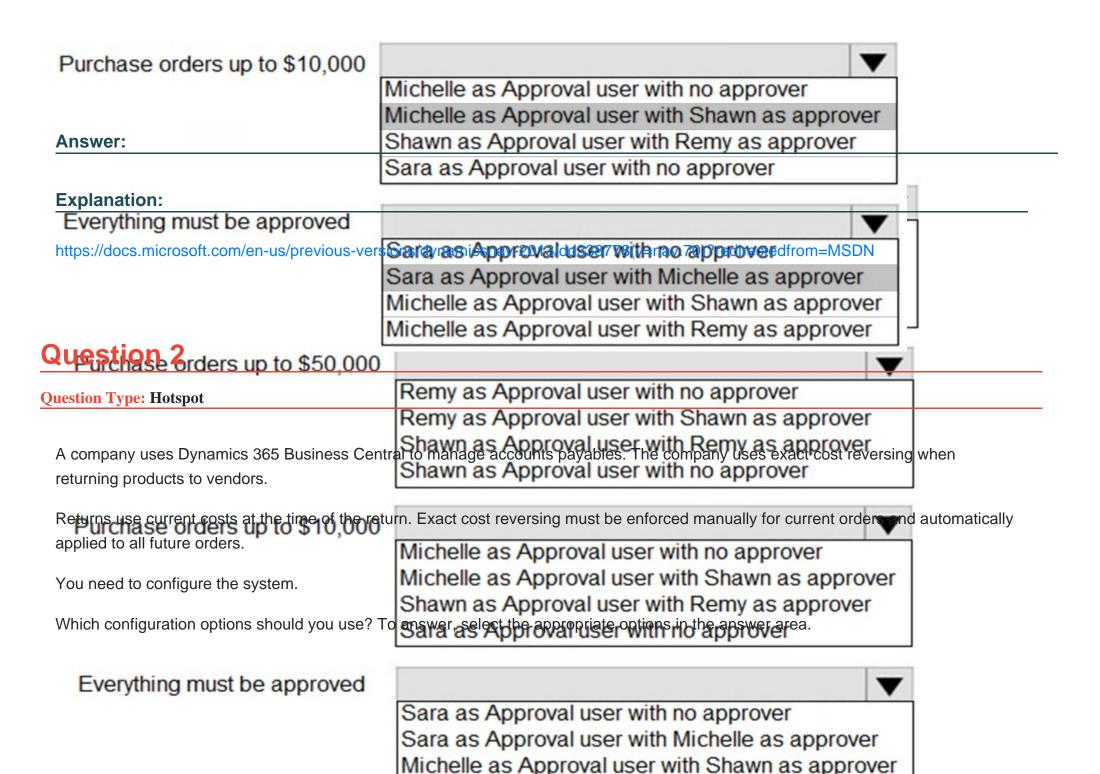

Michalla as Approval was with Damy as approves

NOTE: Each correct selection is worth one point.

### Configuration option Requirement ARRIVIP natically conduct exact cost reversing for all new PO returns. Copy Item from Item No **Explanation:** Exact Cost Reversing Mandatory Get Posted Document Lines to Reverse https://community.dynamics.com/business/b/navvlogbypAtis/prota/tractorst-procesting-mandatory-explained-in-dynamics-365-businesscentral Manually conduct exact cost reversing on the individual return document line Apply entries to reference the original purchase entry. Reverse transaction Question 3 Appl.-from Item Entry Get Return Shipment Lines **Question Type: Hotspot**

A company uses Dynamics 365 Business Central.

You need to ensure that the company can bulk edit data by using the Edit in Excel feature.

What should you use? To answer, select the appropriate options in the answer area.

Action Configuration

| Ainstairthe Edit in Excel feature. |                                                                           |
|------------------------------------|---------------------------------------------------------------------------|
|                                    | Office Add-ins                                                            |
|                                    | AppSource                                                                 |
| Explanation:                       | Business Central                                                          |
|                                    | Lifecycle Services                                                        |
|                                    | mics365/business-central/dev-itpro/administration/configuring-excel-addin |
| Central instance.                  | https://appsource.microsoft.com/                                          |
|                                    | https://businesscentral.dynamics.com/                                     |
|                                    | https://exceladdinprovider.smb.dynamics.com/                              |
| luestion 4                         | https://businesscentral.dynamics.com/[UsersSpecificInstanceld]            |

**Question Type: DragDrop** 

You need to configure security for Dynamics 365 Business Central objects.

Which permission or set of permissions is allowed for each type of object? To answer, drag the appropriate permissions to the correct object types. Each permission set may be used once, more than once, or not at all. You may need to drag the split bar between panes or scroll to view content.

| Permissions                                 | Object type | Permission                                    |                      |
|---------------------------------------------|-------------|-----------------------------------------------|----------------------|
| Answer:                                     | Table       |                                               |                      |
| Read, Insert, Modify, and Delete            | Page        |                                               |                      |
| Explanation:<br>Execute:                    | Table data  |                                               | _                    |
| https://docs.microsoft.com/en-us/dynamics36 |             | lev-itpro/developer/properties/devenv-accessb | ypermission-property |

**Question Type: DragDrop** 

A company is implementing Dynamics 365 Business Central.

You need to create a new company that is configured similarly to an existing company. The existing company has data that must be used as a template for the new company.

Which tools should you use? To answer, drag the appropriate tools to the correct requirements. Each tool may be used once, more than once, or not at all. You may need to drag the split bar between panes or scroll to view content.

| Tools                       | Requirement                                                                                                    | Tool |
|-----------------------------|----------------------------------------------------------------------------------------------------|------|
| Answer:<br>Assisted Setup p | Create the first essential data components                                                                                                    |      |
| 7 issisted octup p          | of a company, such as the company name.                                                                                                    |      |
| Explanation:<br>RapidStart  | Run a series of setup tasks in a specific order and manually                                                                                                    |      |
| •                           | mark the tasks as completed once the tasks are finished. t.com/en-us/dynamics365/business-central/ui-get-ready-business                                                                       |      |
|                             | t.com <b>emplate the existing data and apply the template</b> stomer-setur<br>to the new company in a single process.<br>t.com/en-us/dynamics365/business-central/admin-set-up-a-company-with |      |

**Question Type: OrderList** 

You have a sales order with a quantity of 100 items.

You need to post a shipment with a quantity of 50 items from the sales order.

Which four actions should you perform in sequence? To answer, move the appropriate actions from the list of actions to the answer area and arrange them in the correct order.

### Actions

Set the Qty. To Ship to 50.

Select the **Post Batch** option.

Set the Quantity to 50.

Select the sales order.

Choose the **Ship** option.

Select Ship and Invoice.

Select the Post action.

### **Answer Area**

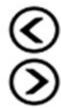

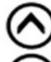

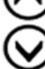

#### **Answer:**

### **Explanation:**

https://usedynamics.com/intercompany/posting-partial-shipments/

# **Question 7**

#### **Question Type: DragDrop**

You are performing actions on posted sales invoices.

You need to correct any identified errors.

Which actions should you perform? To answer, drag the action buttons to the correct requirements. Each action button may be used once, or not at all. You may need to drag the split bar between panes or scroll to view content.

| Action buttons                             | Answer Area                                                                                           |               |
|--------------------------------------------|----------------------------------------------------------------------------------------------------|---------------|
| Correct                                    | Requirement                                                                                           | Action button |
| Answer:                                    | Cancel and reverse a posted invoice and automatically create a new invoice with the same information. | Action button |
| Create Corrective Credit Memo Explanation: | Create and post a sales credit memo that cancels and reverses a posted sales invoice.                 | Action button |
| https://docs.microsoft.com/en-gb/dynar     | Create a credit memo for a posted invoice that you                                                    | Action button |

**Question Type:** Hotspot

A company implements Dynamics 365 Business Central. You record the following vendor ledger entries for a vendor. You record dates by using the following format: month/date/year.

| Posting date | Document type | Document<br>number | Amount        | Due date | Payment<br>discount date | Payment<br>discount<br>tolerance date | Payment<br>discount |
|--------------|---------------|--------------------|---------------|----------|--------------------------|---------------------------------------|---------------------|
| 01/15/21     | Invoice       | PI001              | - \$ 500.00   | 02/15/21 | 02/15/21                 | 02/15/21                              | - \$ 0.00           |
| 02/22/21     | Invoice       | PI002              | - \$ 1,000.00 | 03/22/21 | 03/01/21                 | 03/03/21                              | - \$ 20.00          |
| 01/08/21     | Credit Memo   | PC001              | \$ 125.00     | 02/08/21 | 02/08/21                 | 02/08/21                              | \$ 0.00             |
| 01/12/21     | Credit Memo   | PC002              | \$ 895.00     | 03/12/21 | 01/20/21                 | 01/22/21                              | \$ 17.90            |
| 02/20/21     | Invoice       | PI003              | - \$ 75.00    | 03/20/21 | 02/27/21                 | 03/01/21                              | - \$ 1.50           |

The company takes advantage of any payment discounts. You use the Suggest Vendor Payments batch job in the Payment Journal to identify payments that must be made. You ensure that any available payment discounts will be automatically subtracted from the amount to be paid to the vendor.

You need to ensure that the invoices and credit memos for the vendor are included in the results of the Suggest Vendor Payments batch job.

Which report filters should you use? To answer, select the appropriate options in the answer area.

NOTE: Each correct selection is worth one point.

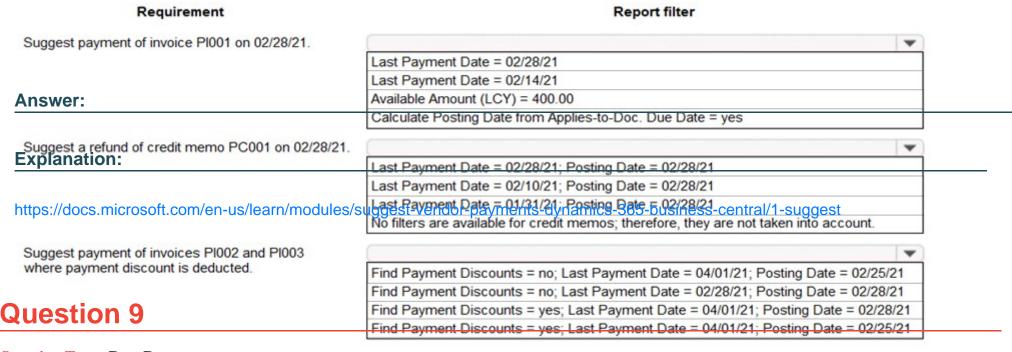

**Question Type: DragDrop** 

You are setting up a new item in Dynamics 365 Business Central. The item is a tangible good with an inventory asset value. The item is acquired by purchase specifically for each new instance of demand from an order.

You need to configure the Type, Replenishment System, and Reordering Policy fields on the item card to achieve the stated requirements.

How should you configure each field? To answer, drag the appropriate values to the correct fields. Each value may be used once, more than once, or not at all. You may need to drag the split bar between panes or scroll to view content.

| Values                                 | Answer Area                                                       |       |
|----------------------------------------|-------------------------------------------------------------------|-------|
| Inventory<br>Answer:                   |                                                                   |       |
| Service                                | Field                                                             | Value |
| Explanation: Non-Inventory y           | Туре                                                              | value |
| Oldel I                                | n/business-central/product-dev/replenishn<br>Replenishment System |       |
| https://usedynamics.com<br>Lot-for-Lot | n/business-central/product-dev/reordering<br>Reordering Policy    | value |
| Purchase e                             |                                                                   |       |
| Transfer                               |                                                                   |       |
| Assembly y                             |                                                                   |       |

## To Get Premium Files for MB-800 Visit

https://www.p2pexams.com/products/mb-800

## **For More Free Questions Visit**

https://www.p2pexams.com/microsoft/pdf/mb-800

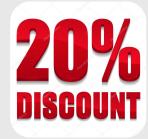